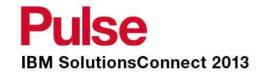

# **IBM Event Companion**

How to download, install and log in to IBM's event app

27 May 2013

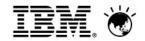

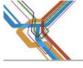

# OBJECTIVE OF THIS SLIDE DECK

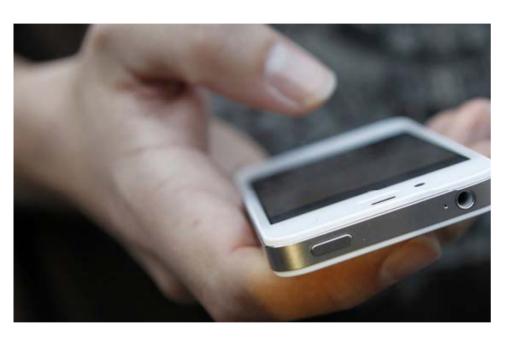

This slide deck is intended to provide some info about the IBM Event Companion mobile app and to show you how to download, install and log-in on your mobile phone.

This deck is an overview only. The various mobile platforms – Android, BlackBerry, iPhone and HTML5 – can vary in the finer details especially when it comes to signing in to their various app stores so this deck shows you what they have in common.

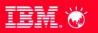

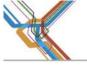

## IBM Event Companion – How to Contents

01. Background What is IBM Event Companion? Why is it useful?

02. Downloading and Installing PlatformsAccessing the App LoginStart Using Event Companion

03. Diagram
User Flowchart

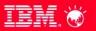

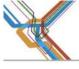

# 01. Background: What is IBM Event Companion?

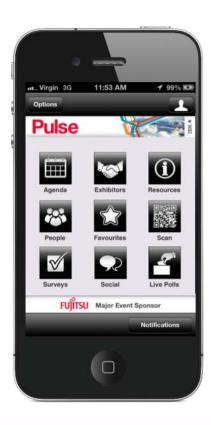

#### Description:

IBM Event Companion is a mobile app that has been designed to enhance the on-site event experience for Attendees, Speakers, Exhibitors, Business Partners and IBM Staff.

IBM Event Companion facilitates communication by providing useful information and content for the event you are attending.

The main features of the application include:

- Event Information
- Event Agenda
- Session, speaker and exhibitor Information
- Ability to create favourites and a personalized schedule
- QR Code Scanner
- Resource Documents
- News and Twitter Feeds
- Surveys and Session Evaluations

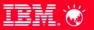

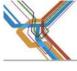

# 01. Background: Why is it useful?

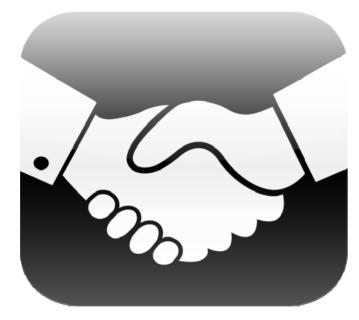

Companion

IBM Event Companion allows you to view up-tothe-minute agenda, speaker and exhibitor profiles.

If the event you are attending is running late or a speaker is unable to attend, for example, updates to the app's agenda or push notifications will keep you informed.

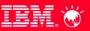

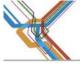

### 01. Downloading and Installing: Platforms

The IBM Event Companion app is available across major mobile platforms. This requires you to download the app from your device's App Store or Market.

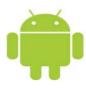

Android: OS version 2.2 and above

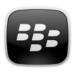

Blackberry: OS 5 and above 8100, 8110, 8120, 8130, 8130m, 8300, 8310, 8320, 8330, 8330m, 8350i, 8520, 8530, 8900,8910, 8980, 9000, 9100, 9105, 9300, 9330, 9350, 9360, 9370, 9380, 9500, 9520, 9530, 9550, 9630, 9650, 9700, 9780, 9788, 9790, 9800, 9810, 9850, 9860, 9900, 9930, 9981

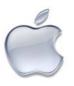

Apple iPhone: 3GS, 4, 4S, 5, iPad; iOS 4.3 and above

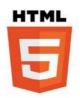

HTML5 mobile web app

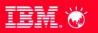

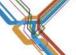

#### 01. Downloading and Installing: Accessing the Apps – ALL DEVICES

Scan the QR code:

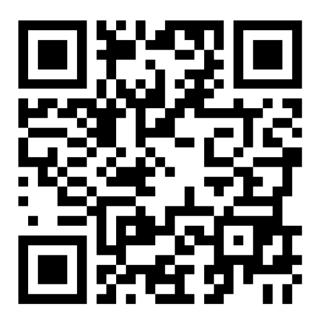

Or enter into any web browser on your device:

www.eventcompanion.mobi

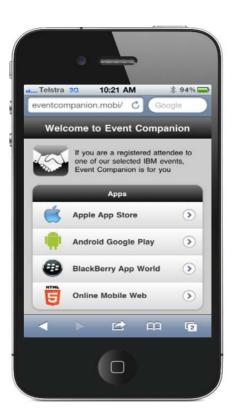

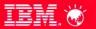

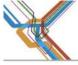

#### 01. Downloading and Installing: Accessing the App on iPhone

Search for "Event Companion" in the Apple App Store.

Scan the QR code:

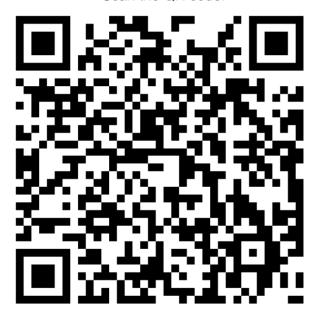

Or enter into any web browser on your device:

http://tinyurl.com/iPhoneCompanion

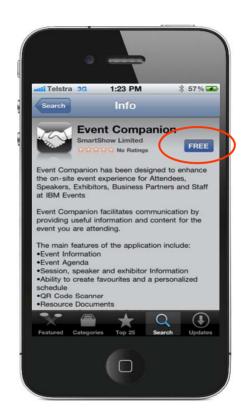

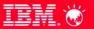

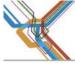

#### 01. Downloading and Installing: Accessing the App on BlackBerry

Search for "IBM Event Companion" in the BlackBerry App World.

Scan the QR code:

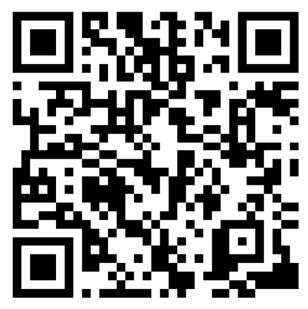

Or enter into any web browser on your device: http://tinyurl.com/BlackBerryCompanion

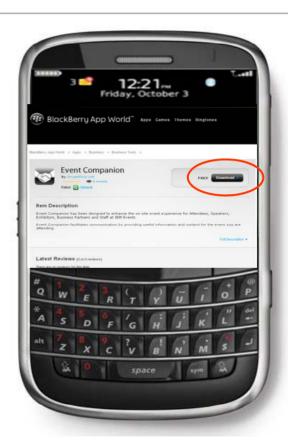

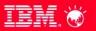

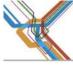

#### 01. Downloading and Installing: Accessing the App on Android

Search for "IBM Event Companion" in the Android App Market / Google Play.

Scan the QR code:

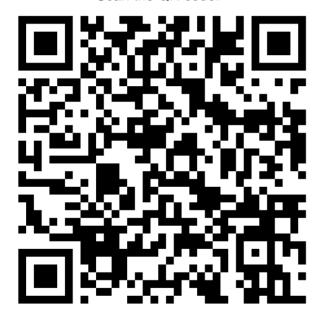

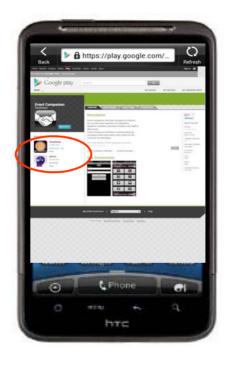

Or enter into any web browser on your device: http://tinyurl.com/AndroidCompanion

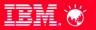

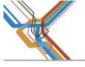

#### 01. Downloading and Installing: Accessing the HTML5 Mobile Web App

Scan the QR code:

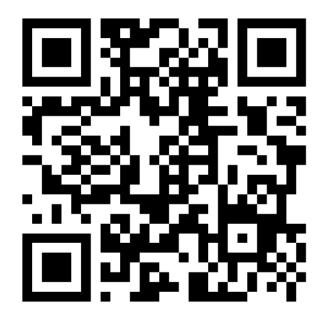

|                                                 | HTM |
|-------------------------------------------------|-----|
| IBM Event Companion gpj.showgizmo.com/m/ Google |     |
| IBM.                                            | 5   |
| Email:                                          |     |
|                                                 |     |
| Password:                                       |     |
|                                                 |     |
| Language:                                       | _   |
| English                                         |     |
| Login                                           | )   |
| Need a password?                                |     |
|                                                 |     |
|                                                 |     |
|                                                 |     |

Or enter into any web browser on your device: http://gpj.showgizmo.com/m/

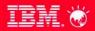

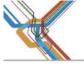

#### 01. Downloading and Installing: Start Using Event Companion

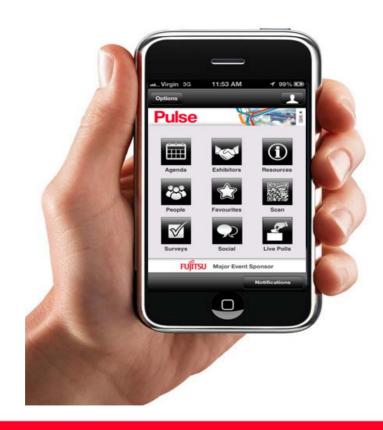

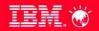

#### 01. Downloading and Installing: Log in

#### Email:

Enter the email address you used to register for the event.

#### Password:

Enter the password for the event – pulse2013

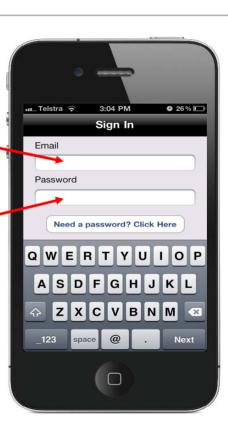

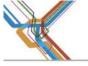

#### 03. Diagram: User Flowchart - Overview - Recommended Path

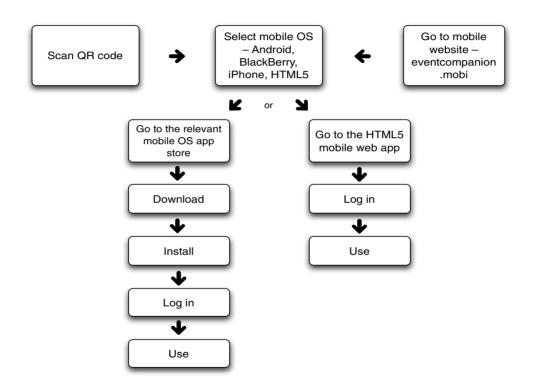

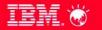

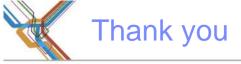

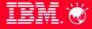